## **LES TUTOS DU LLL N°24**

## **TEAMS : INVITER UNE PERSONNE EXTERNE À REJOINDRE UNE ÉQUIPE TEAMS**

Vous désirez inviter une personne qui ne dispose pas d'une adresse mail UCLouvain à collaborer dans une équipe Teams UCLouvain (et donc assister aux réunions qui s'y déroulent) ? Vous êtes au bon endroit. Par contre, la manipulation est différente pour inviter un·e externe à réjoindre une réunion Teams créée dans le calendrier (et donc hors-équipe. Pour ce dernier point, consultez le [TUTO LLL n°23.](http://bit.ly/tutos-lll)

Par ailleurs, le [TUTO LLL n° 25](http://bit.ly/tutos-lll) expliquera à votre invité·e comment rejoindre une réunion Teams en tant qu'externe.

## **Inviter un·e externe dans une équipe Teams**

- 1. Ouvrir l'équipe dont vous êtes propriétaire. Si vous n'êtes pas propriétaire de l'équipe où vous désirez inviter un·e externe, vous pourrez le·a proposer comme nouveau membre mais le·a propriétaire devra l'approuver avant son entrée effective dans l'équipe.
- 2. Dans le menu de gestion de l'équipe, cliquez sur « Ajouter un membre »
- 3. Indiquez l'adresse mail complète du membre. Attention, indiquez bien celle avec laquelle il·elle se connectera effectivement. Idéalement, une adresse institutionnelle donc (avec laquelle il·elle se connecte déjà à Teams). Mais la procédure fonctionnera également avec une adresse privée.
- 4. L'invité·e recevra automatiquement un mail l'invitant à rejoindre une équipe UCLouvain. Ensuite, deux possibilités :
	- a. L'invité·e a déjà un compte Microsoft actif avec cette adresse : il·elle pourra se connecter directement et interagir dans l'équipe
	- b. L'invité·e n'a pas encore de compte Microsoft actif avec cette adresse : il·elle sera invité·e à s'en créer un gratuitement pour se connecter à vous. A ce sujet, voir l[e TUTO LLL n° 25.](http://bit.ly/tutos-lll)
- 5. Dès sa première connexion, l'invité·e peut participer à la vie de l'équipe, aux canaux, recevoir et répondre à des messages dans les canaux, accéder aux fichiers et les modifier, participer aux conversations, rejoindre des réunions et participer aux chats, collaborer sur des documents, démarrer une réunion instantanée, de la même manière qu'un membre UCLouvain.

## **Quelle est la différence entre un interne et un externe dans une équipe Teams ?**

Un·e invité·e ne peut jamais

- Créer une nouvelle équipe
- Etre (co-)propriétaire d'une équipe UCLouvain
- Ajouter des applications dans l'équipe
- Planifier des réunions ou avoir accès au calendrier
- Inviter un·e autre invité·e dans l'équipe

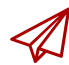

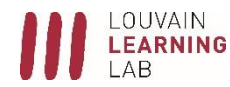